Year 5, Summer II, Week 1, Day 2 (Wednesday) Computing

## **Espresso Coding: Unit 5B**

In computing this week, we would like you to continue practicing your coding skills on Discovery: Espresso coding

<http://central.espresso.co.uk/espresso/coding/>

**Username – student2240 Password – junior** 

## **If the link does not work, please follow these steps.**

**1.** Go onto the internet and type 'espresso education' into google.

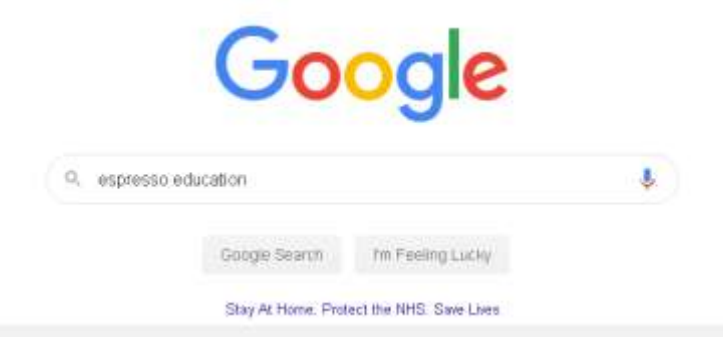

**2.** Then, click onto the Discovery Education Espresso option, as shown below.

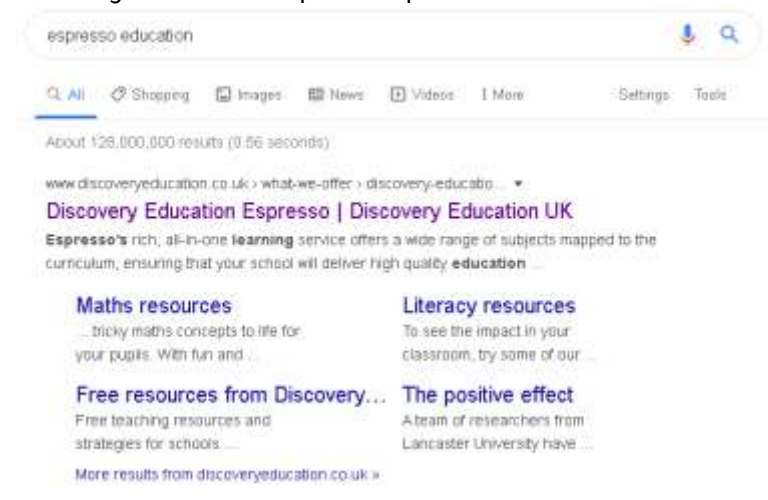

**3.** Once the home page has loaded, go to the top right hand corner and click the login tab. Then, click on coding from the drop down menu.

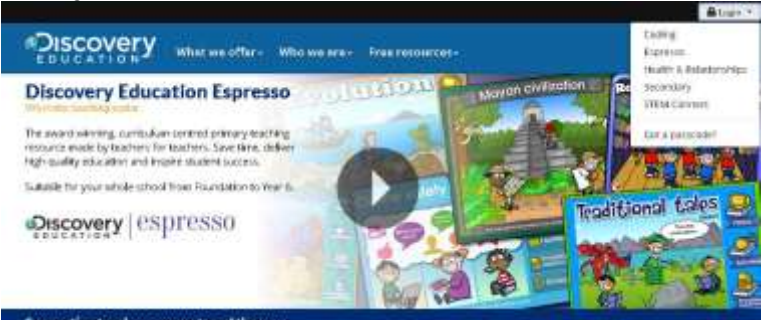

**4.** Now, you can log in using the username and password above.

## **Lesson Instructions**

If you have not completed the starter unit or Unit 5a please complete these before moving on to unit 5b.

1) Select unit 5b.

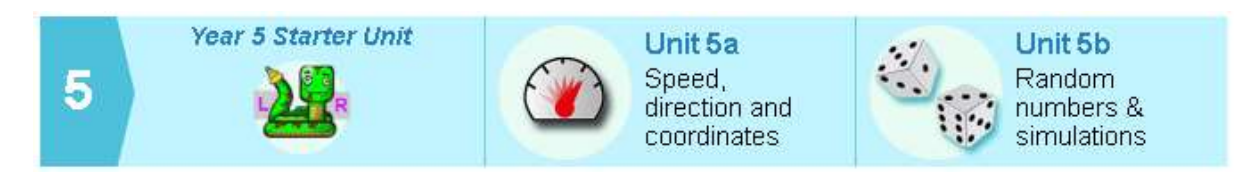

2) This week, you only need to complete **Lesson 1. Making random numbers.** Start with step **1: throw the dice.**

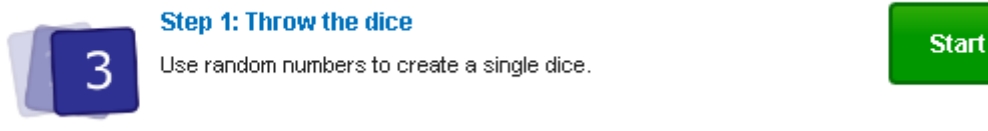

3) Watch the tutorial video which will give you step-by-step guides on how to complete that task.

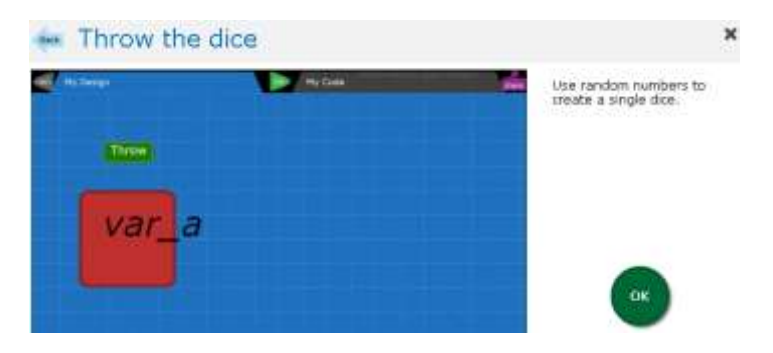

4) Once you have watched the video, select ' **My code'** on the top right on the page. Have a go at completing the task independently. Press **run code.** Did you meet the objective? If you find it tricky, re-watch the video to help you.

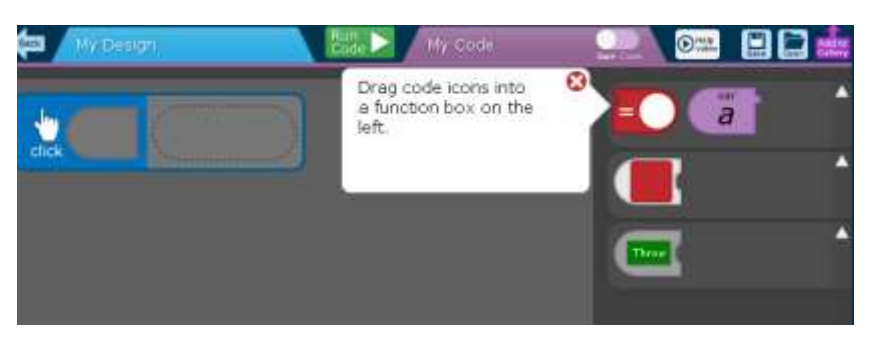

## Year 5, Summer II, Week 1, Day 2 (Wednesday) Computing

5) When you have completed the objective, press the **back** button to go back to the other steps.

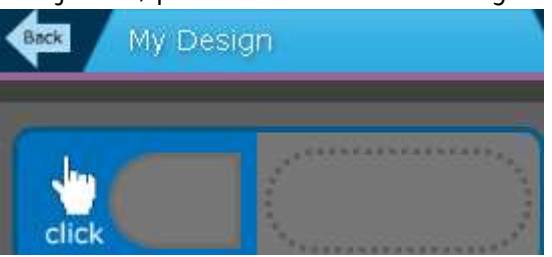

6) Repeat this process for each of the steps:

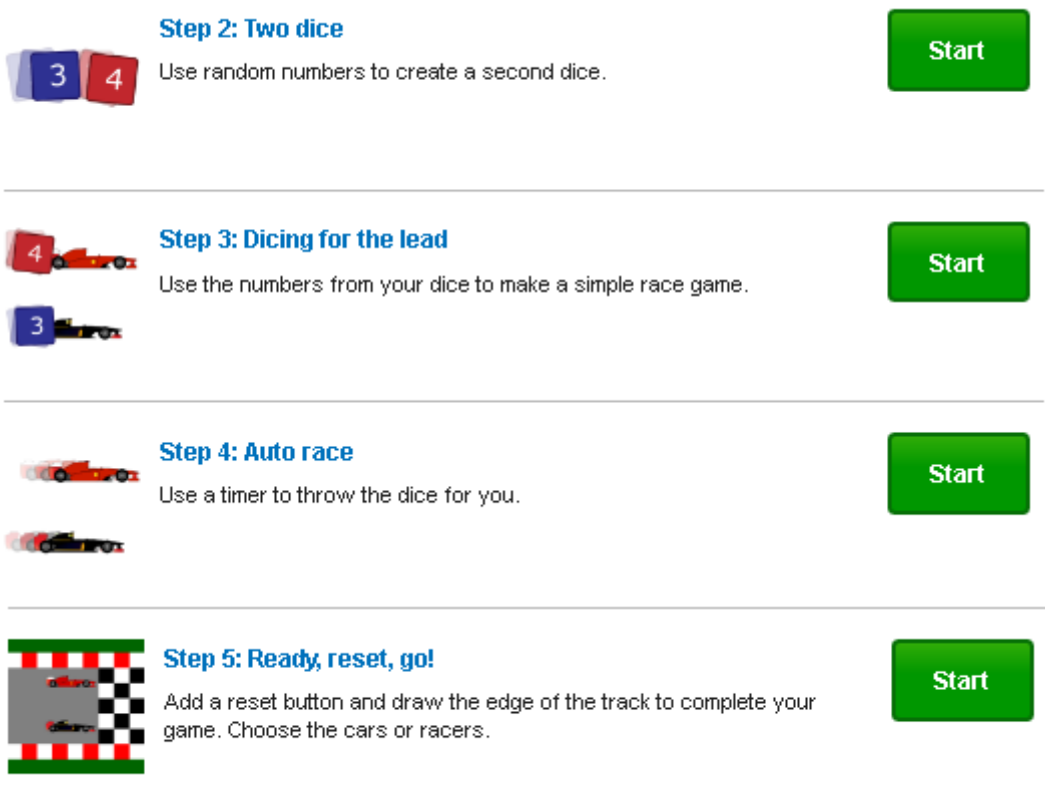

If you complete steps 1 – 5, consider designing your own track as the background or choosing a different car or racer.

Would a different vehicle have a different speed?

Would a different racer be faster or slower than your last choice?

What is the best type of racetrack for your vehicle? Circular / rectangular? Why?